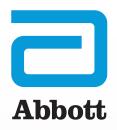

# HOW TO USE MERLIN.NET™ PCN

A visual guide to key screens and settings

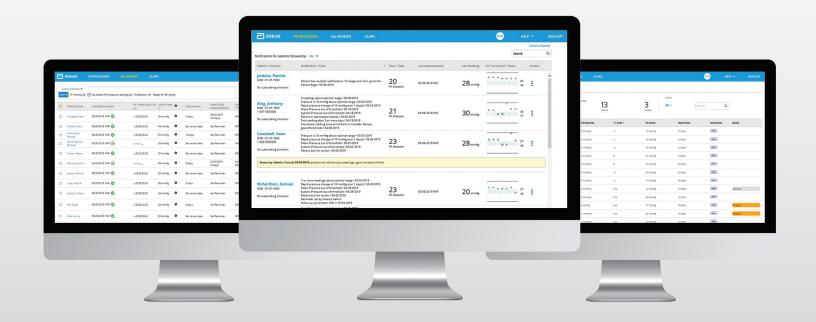

# NOTIFICATIONS LIST

Focus on the patients who need your attention by using the Notifications List. It's the first page that displays after logging in to the system, and effectively triages your patients. It serves as your "inbox" for managing CardioMEMS™ HF System patients.

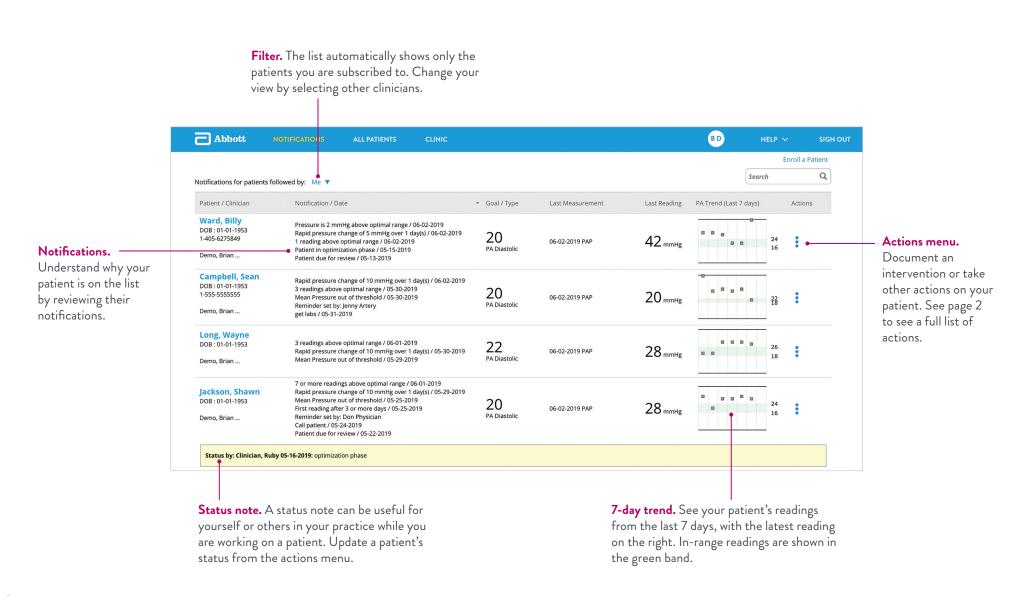

# TAKING ACTIONS

Quickly and easily intervene or document patient actions, including sending a message to a patient based on their communication preferences.

#### Actions menu

Click on the three vertical dots by a patient's name to access the actions menu.

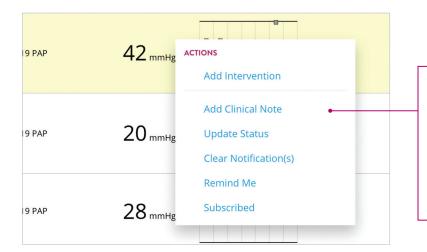

Add intervention. Make a change and notify the patient.

Add clinical note. Document a note about the patient.

Update status. Write a status note to yourself or others while you are working on a patient.

Clear notification. Remove the patient from the Notifications List.

Remind me. Set a reminder to appear on a specific date.

Subscribe. Follow a patient so they are shown on your Notifications List.

#### Add intervention

Easily make an intervention and communicate with the patient at the same time. Send a brief, standard message (e.g., "Call the clinic") via voice or text message.

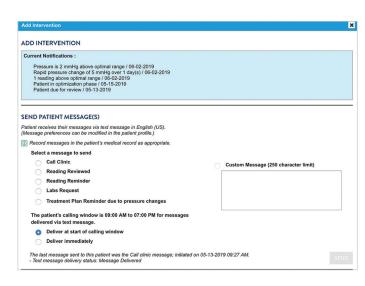

# PATIENT SETTINGS

Ensure your patients are set up for effective remote monitoring by customizing their settings—including their PA pressure goal, thresholds and notification settings. To modify a patient's settings, click on a patient's name and then the Settings tab.

#### Complete the patient's details

Ensure a patient's details are entered in the Patient Profile. Here you can also select a patient's messaging preference — voice or text message.

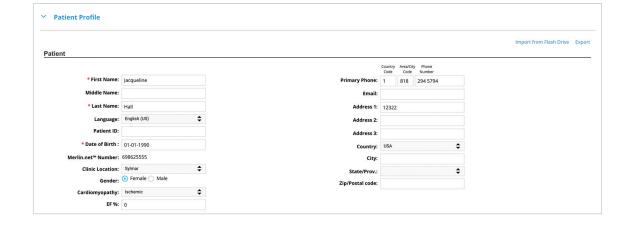

#### Establish a pressure goal and threshold

Establish a patient's pressure goal and threshold by selecting their:

- Primary metric: PA Diastolic or PA Mean.
- Management phase: Optimization or Management.
- PA pressure goal: Enter a single number, which will automatically populate a threshold that can then be adjusted.
   While a goal isn't required, setting a threshold is what triggers your notifications.

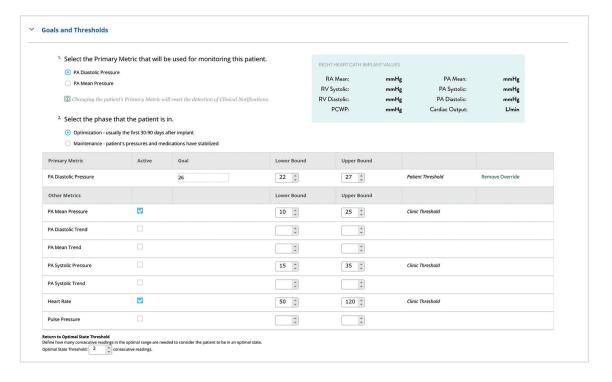

#### Select notifications

Decide how and when you want to receive patient notifications by checking the boxes for:

- Primary notifications:
   Get notifications related to changes in a patient's PA pressure threshold, e.g., X readings below optimal range.
- Administrative notifications: Get notifications related to monitoring status, e.g., no pressure reading for X days.

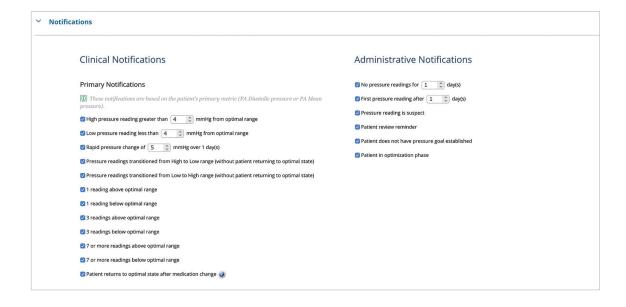

# PATIENT ACTIVITY

Get the whole picture of the patient quickly. Review a patient's activity by clicking on a patient's name. Then click the **Activity** tab.

#### The patient at a glance

Pertinent patient details are found at the top of the patient's detail page.

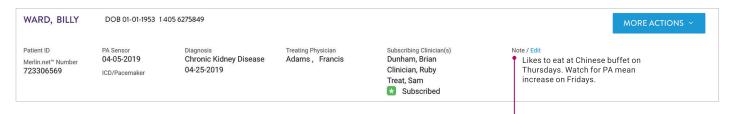

Patient note. Keep track of lifestyle habits or other useful information that helps you better treat the patient.

#### DirectTrend<sup>™</sup> viewer

Track a patient's readings over time with the interactive DirectTrend™ viewer.

**Reading details.** Hover over a specific data point to see measurements for that reading.

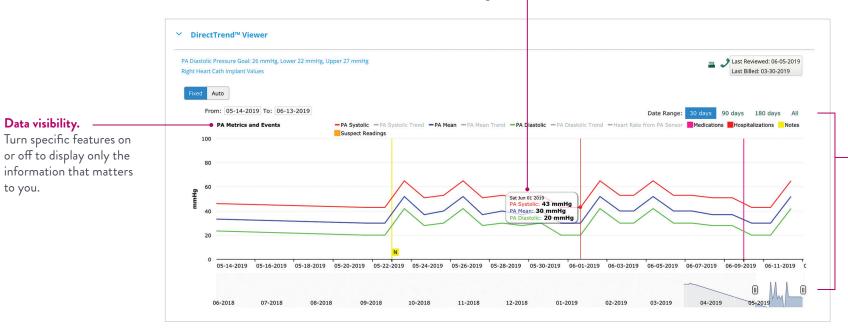

Date range. Select a 30-, 90- or 180-day date range, or move the slider to view a custom date range.

#### Reading list

Review each reading in more detail.

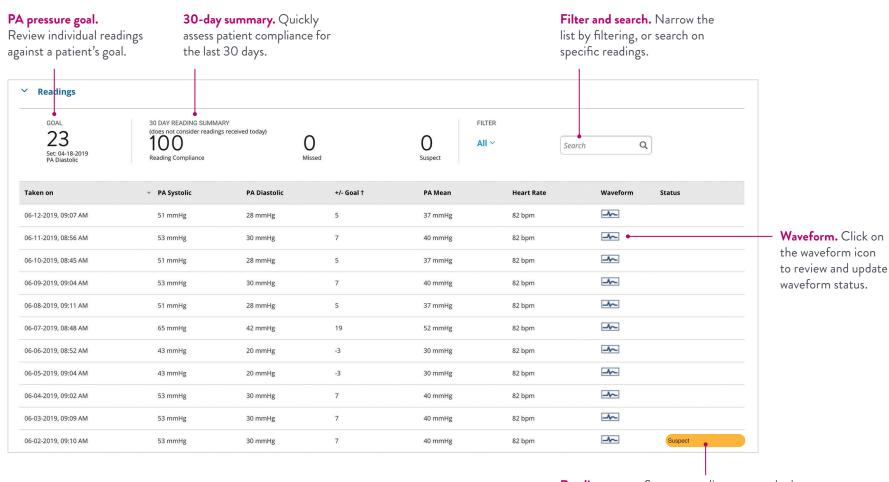

**Reading status.** Suspect readings are marked in orange. Click to review, then either accept or ignore the reading.

# **CLINIC SETTINGS**

Based on recommended best practices, Merlin.net™ PCN comes with default settings that you may customize based on your clinic's preferences. Subscribe to useful reports, customize messaging for your patients, and add and remove users.

#### Clinic menu

**Settings.** Establish clinic-wide defaults for newly enrolled patients, including the Primary Metric your clinic prefers to use (such as PA Diastolic or PA Mean), thresholds for PA pressure or notifications you want to receive. After a patient is enrolled, their settings can be managed on an individual basis.

Users and locations. Add new Merlin.net™ PCN users or additional clinic locations.

**History.** See a complete history of actions taken throughout the site.

**Drugs and medical conditions.** In addition to those provided for you, add drugs or medical conditions that your clinic frequently uses when updating a patient's profile.

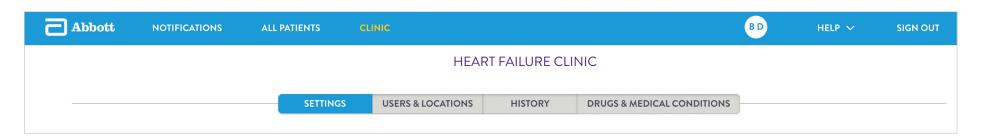

#### Reports

#### Settings > Clinic Profile

Receive reports by email about patients who meet certain conditions, delivered to users on the days you specify.

**Notifications List Report.** Contains patients who are on the Notifications List at the time the report is generated.

Patients of Interest Report. Contains patients whose average PA Diastolic pressures are rising but not enough to trigger a notification.

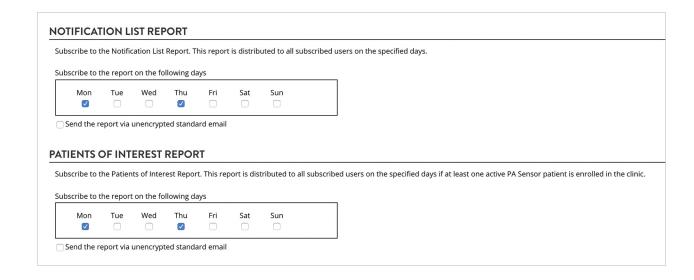

#### Patient messaging

#### Settings > Patient Messaging

Customize (on a clinic-wide basis) how your patients receive phone or text messages.

#### 

#### PA pressure default settings

#### Settings > PA Sensor Patient Default Settings

Select whether your clinic prefers to monitor most patients by PA Diastolic or PA Mean. Set default optimal ranges for patients.

| <ul> <li>Select the Primary Metric that your clinic will use to monitor most of your patients.         (This can be modified on a per-patient basis as necessary)     </li> <li>PA Diastolic Pressure PA Mean Pressure</li> </ul> |                                      |                                             |                                                   |
|----------------------------------------------------------------------------------------------------|--------------------------------------|---------------------------------------------|---------------------------------------------------|
|                                                                                                    |                                      |                                             | OPTIMAL RANGE DEFAULT SETTINGS FOR PRIMARY METRIC |
| Define the default optimal rang                                                                                                    | ge values that will be used when a g | goal for a patient's Primary Metric is set. |                                                   |
| Primary Metric                                                                                                    | Phase                                | Default Optimal Range                       |                                                   |
| PA Diastolic Pressure                                                                                                    | Optimization                         | Goal +/- 6 mmHg                             |                                                   |
| PA Diastolic Pressure                                                                                                    | Maintenance                          | Goal +/- 3 mmHg                             |                                                   |
| DA Mana Dunanum                                                                                                    | Optimization                         | Goal +/- 5 mmHg                             |                                                   |
| PA Mean Pressure                                                                                                    |                                      |                                             |                                                   |

#### **Notifications**

#### Settings > Notifications

Select the types of notifications that will be turned on by default for new patients.

| Clinical Notifications                                                                                     | Administrative Notifications                                  |  |
|----------------------------------------------------------------------------------------------------|---------------------------------------------------------------|--|
| Primary Notifications                                                                                      | ✓ No pressure readings for 5                                  |  |
| These notifications are based on the patient's primary metric (PA Diastolic pressure or PA Mean pressure). | First pressure reading after 3 🗘 day(s)                       |  |
|                                                                                                    | Pressure reading is suspect                                   |  |
| High pressure reading greater than 10 🕏 mmHg from optimal range                                            | Patient review reminder                                       |  |
| ☑ Low pressure reading less than 10 🛊 mmHg from optimal range                                              | Patient does not have pressure goal established               |  |
| Rapid pressure change of 5 mmHg over 1 day(s)                                                              | Patient in optimization phase                                 |  |
| Pressure readings transitioned from High to Low range (without patient returning to optimal state)         | First home reading from a patient after enrollment or transfe |  |
| Pressure readings transitioned from Low to High range (without patient returning to optimal state)         |                                                               |  |
| 1 reading above optimal range                                                                              |                                                               |  |
| 1 reading below optimal range                                                                              |                                                               |  |
| 3 readings above optimal range                                                                             |                                                               |  |
| ☐ 3 readings below optimal range                                                                           |                                                               |  |
| ∅ 7 or more readings above optimal range                                                                   |                                                               |  |
| ☑ 7 or more readings below optimal range                                                                   |                                                               |  |
| Patient returns to optimal state after medication change                                                   |                                                               |  |

# **ALL PATIENTS**

See all of your CardioMEMS™ HF System patients—not just those with notifications—on the All Patients list. This list is especially helpful in determining which patients are ready to be reviewed or billed.

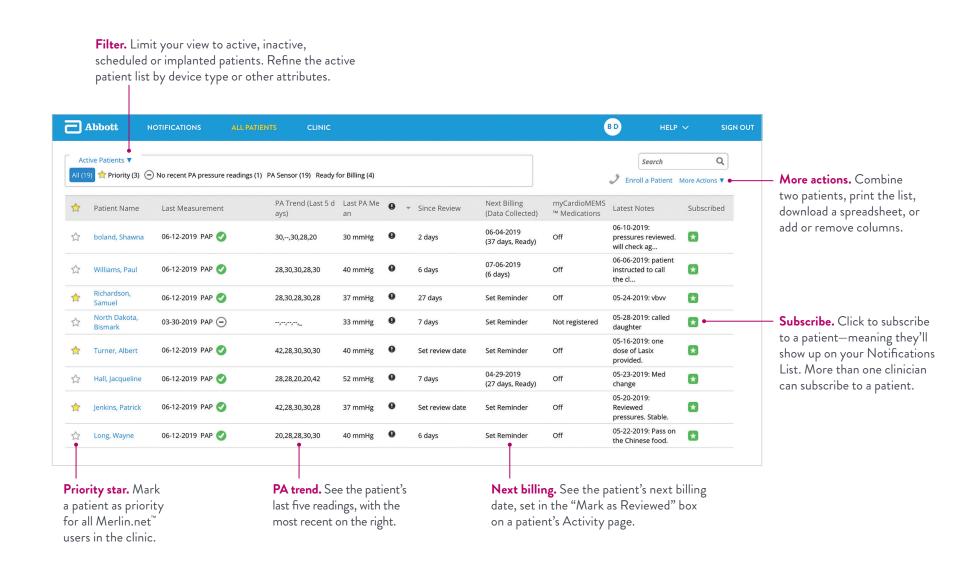

# **GETTING STARTED**

# New clinic checklist Clinic > Settings > Clinic Profile Verify or complete information about the clinic. Customize the voice messages and text messages that patients will receive based on their communication preferences. Select the days users in your clinic will receive the Notifications List Report and the Patients of Interest Report. Pick a primary metric—either PA Diastolic or PA Mean—by which you will monitor most patients. Set default ranges for the primary metric that will auto-populate based on a patient's PA pressure goal. Set defaults for other metrics that you'd like to monitor for most patients—like heart rate. Choose the notifications you'd like to receive for most patients.

#### New user checklist

User Settings (your initials in the navigation bar)Subscribe to the Patients of Interest Report and Notifications List Report (if desired).

#### **All Patients**

Subscribe to the patients you want to follow by clicking on the green star next to the patient's name. Following a patient means that they'll be shown to you on the Notifications List. Patients without a subscribing clinician will be shown to all users in your clinic so they don't fall through the cracks.

#### Other resources

**Find help.** Download the Merlin.net<sup>™</sup> PCN Help Manual from the Help link in the navigation bar.

# YOU'VE GOT THEIR NUMBER. LEARN MORE AT CARDIOVASCULAR.ABBOTT/CARDIOMEMS

#### Abbot

6101 Stoneridge Dr., Pleasanton, CA 94588 USA, Tel: 1 925 847 8600 Cardiovascular.Abbott/CardioMEMS

#### Rx Only

**Brief Summary:** Prior to using these devices, please review the Instructions for Use for a complete listing of indications, contraindications, warnings, precautions, potential adverse events and directions for use.

CardioMEMS™ HF System Indications and Usage: The CardioMEMS™ HF System is indicated for wirelessly measuring and monitoring pulmonary artery pressure and heart rate in NYHA Class II or III heart failure patients who either have been hospitalized for heart failure in the previous year and/or have elevated natriuretic peptides. The hemodynamic data are used by physicians for heart failure management with the goal of controlling pulmonary artery pressures and reducing heart failure hospitalizations.

**CardioMEMS™ HF System Contraindications:** The CardioMEMS HF System is contraindicated for patients with an inability to take dual antiplatelet or anticoagulants for one month post implant.

CardioMEMS™ HF System Potential Adverse Events: Potential adverse events associated with the implantation procedure include, but are not limited to, the following: air embolism, allergic reaction, infection, delayed wound healing, arrhythmias, bleeding, hemoptysis, hematoma, nausea, cerebrovascular accident, thrombus, cardiovascular injury, myocardial infarction, death, embolization, thermal burn, cardiac perforation, pneumothorax, thoracic duct injury and hemothorax.

 $^{\mathsf{TM}}$  Indicates a trademark of the Abbott group of companies.

‡ Indicates a third-party trademark, which is property of its respective owner.

© 2024 Abbott. All Rights Reserved.

MAT-2209432 v3.0 | Item approved for U.S. use only.

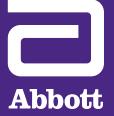